## K-PATENTS Refractometer Modbus/TCP, Modbus RTU, Ethernet/IP Converter

User Manual

The Refractometer Converter helps to insert K-PATENTS refractometers into Modbus/TCP, Modbus RTU or Ethernet/IP networks. The software runs on a MOXA UC-7112 LX Plus computer. The computer has two Ethernet connectors. The one marked as "LAN1" should be connected to a Modbus/TCP or Ethernet/IP capable device (if used in one of these modes), the other one ("LAN2") to a K-PATENTS refractometer (or, in case of PR-23, the DTR transmitter). If used in Modbus RTU mode, serial port P1 should be connected to a Modbus RTU network.

The converter gets the data from the refractometer via UDP/IP communication and stores them in its Modbus registers and Ethernet/IP objects. On the "LAN2" port the converter acts as a Modbus/TCP server or Ethernet/IP adapter. On serial port P1 the converter acts as Modbus RTU slave.

## Modbus/TCP, Modbus RTU modes

If used in Modbus mode, clients can connect and read the registers (use function code 3). The following table shows the Modbus registers.

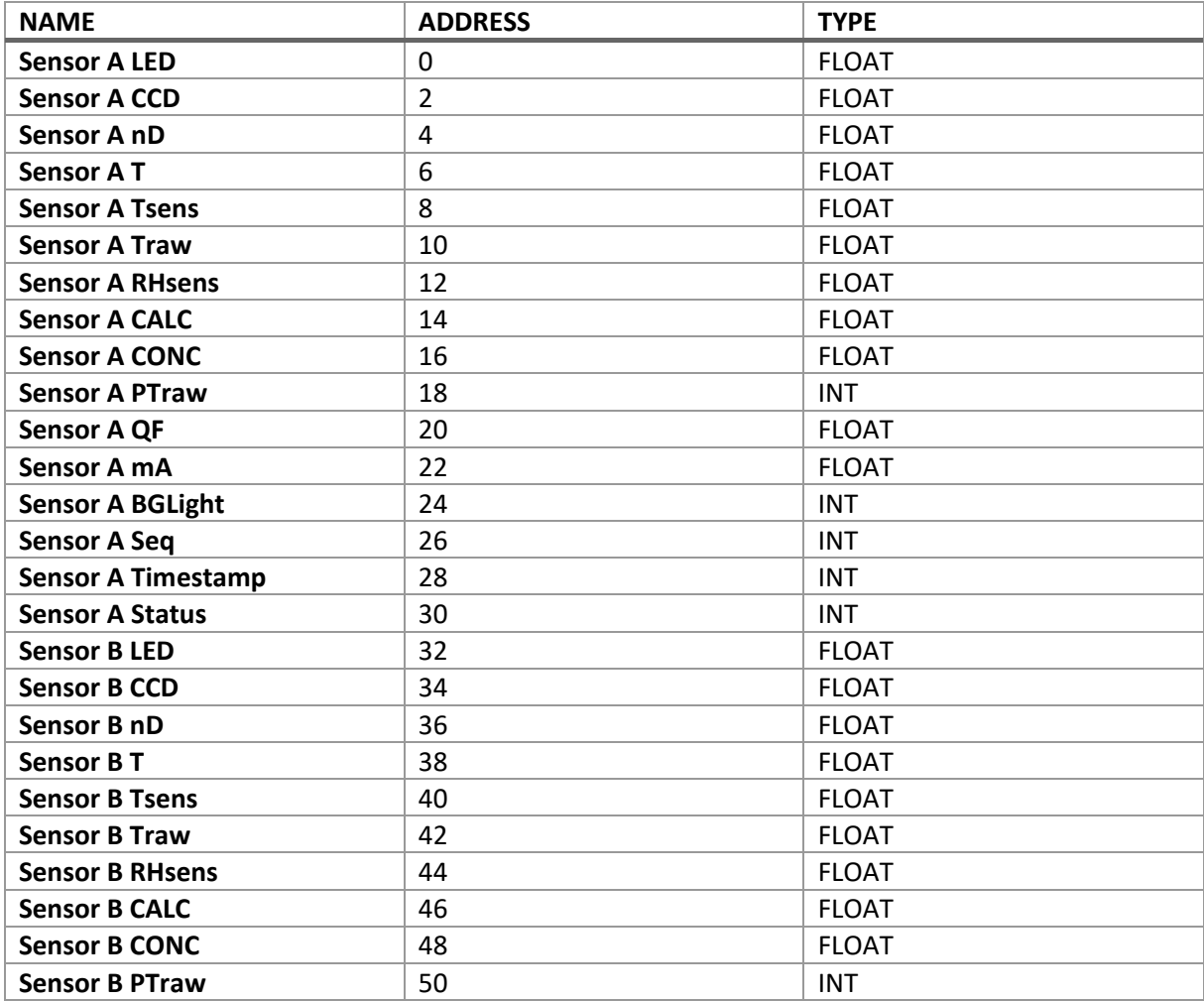

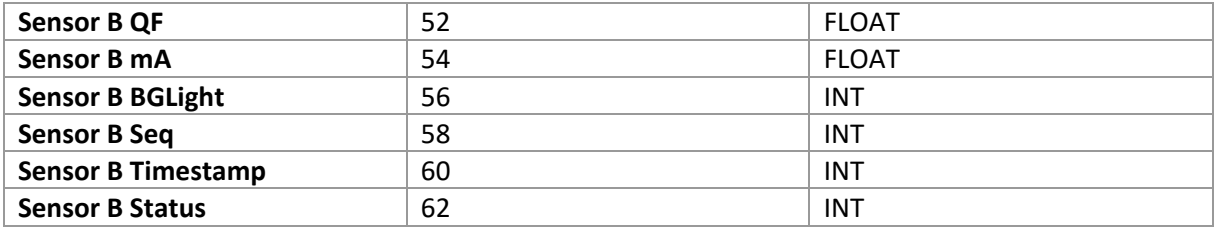

All stored values are 4 bytes in size (either FLOAT or SIGNED INT).

Status values are transmitted as integers. These are the status messages to each value:

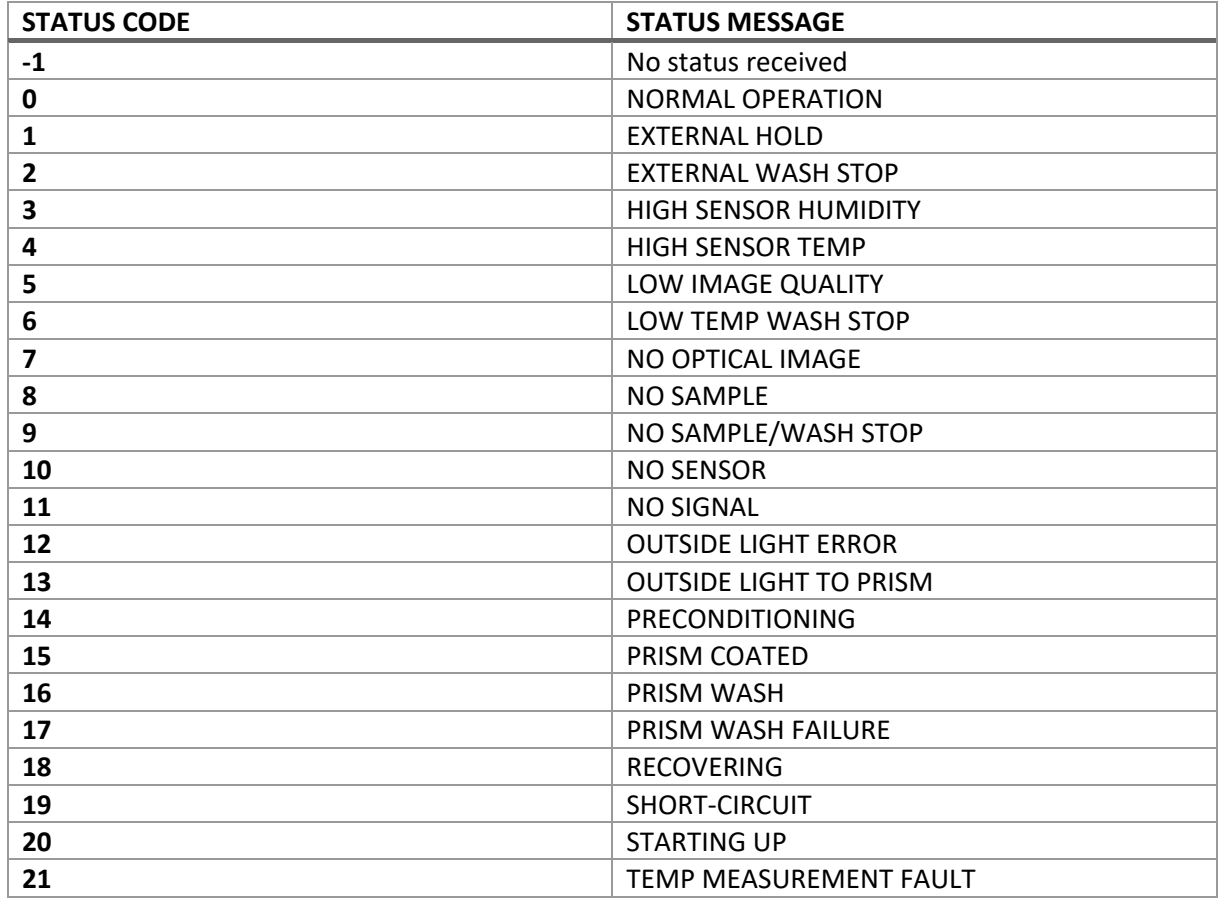

The computer can't handle very frequent Modbus requests. It is recommended, that values are requested once every second, as refractometer values are also updated once per second.

## Ethernet/IP mode

When used in Ethernet/IP mode, the converter acts as an adapter, and waits for Ethernet/IP scanners to connect. Connection can be set up easily with the EDS file, or manually with the following parameters:

- Port: 0xAF12 (44818)
- O->T:
	- o instance number: 102
	- o data size: 0
	- o real time format: modeless
	- o packet rate: 1000 ms
- $\bullet$  T->O:
- o instance number: 101
- o data size: 128
- o real time format: modeless
- o packet rate: 1000 ms
- o connection type: point to point

The 128-byte data of the T->O instance contains the following values:

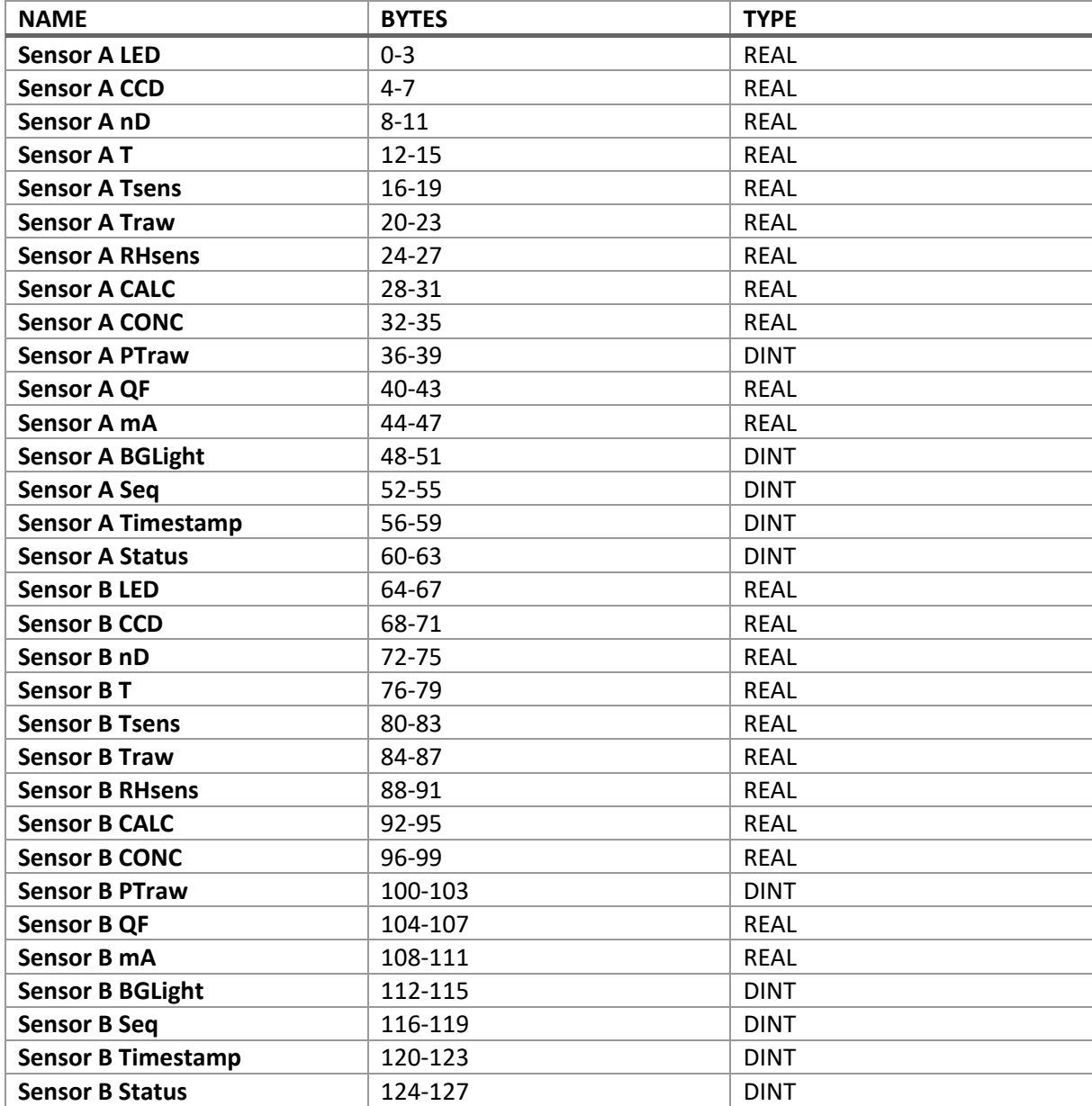

Status values are transmitted as integers. Please see the Modbus/TCP chapter for status codes.

## Configuring the converter

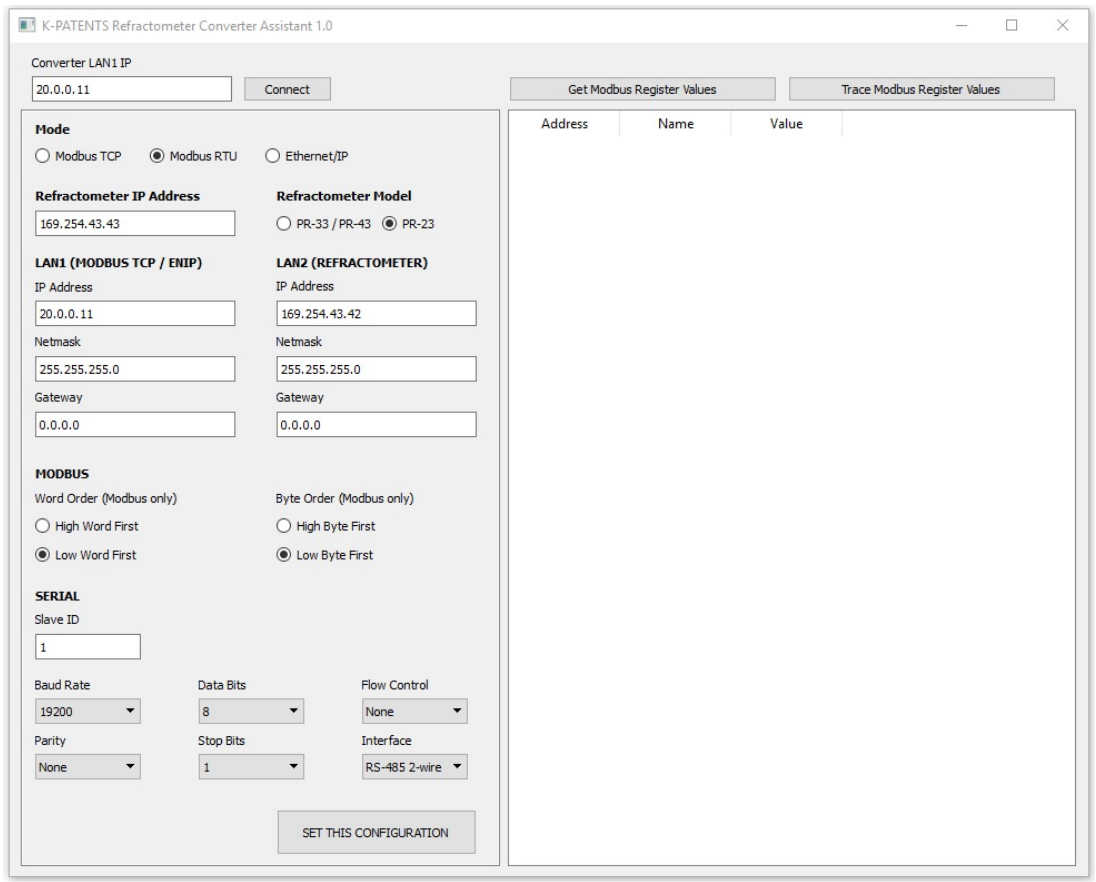

To configure the converter, use the provided software tool "K-PATENTS Refractometer Converter Assistant".

Connect the converter's LAN1 port to a Windows PC. The default IP address of the converter is 192.168.3.127. Configure the PC's Ethernet connection to have an IP address in the same range (192.168.3.x).

At the top-left corner enter the IP address of the converter, and press "Connect". The parameters in the left frame should now get filled with the current settings of the converter. Modify according to your needs, and press "SET THIS CONFIGURATION". Now the converter will adapt to the changes and restart automatically. This may take 30-60 seconds.

In Modbus mode it is possible to test the converter's connection to the refractometer with this tool. Press "Get Register Values" to get all values from the Modbus registers, or "Trace Register Values" to get them constantly updating.